# Privacy & Security in Microsoft Office

Protecting your information from prying eyes, theft and deliberate attack

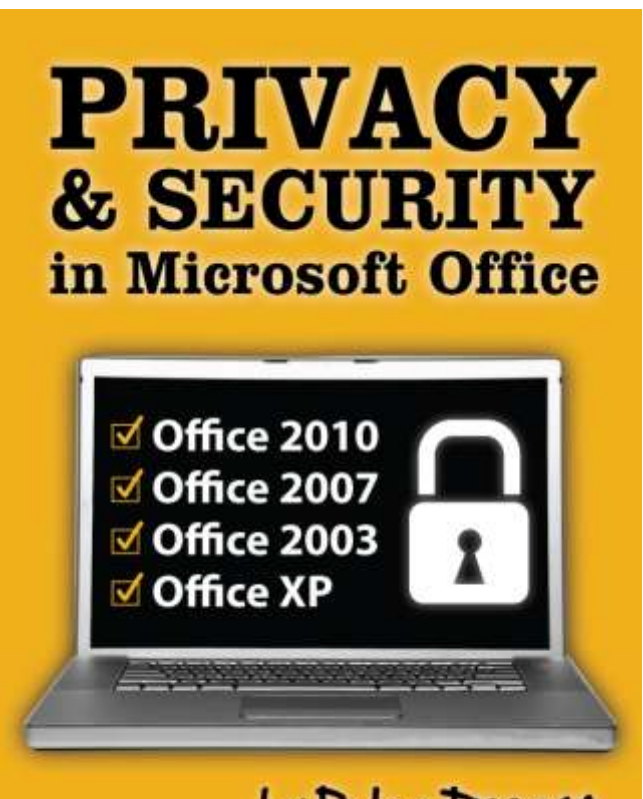

by Peter Deegan

**Editor-in-Chief, Office-Watch.com** 

by **Peter Deegan** – Editor-in-Chief *Office Watch*

ISBN: 978-0-9806465-1-1 Copyright © 2010 Peter Deegan and Office Watch.

#### First Edition – March 2010

You are permitted the limited right to print material for your personal and noncommercial use only. No fee is required in exchange for this permission, however you are required to include the following statement in any reproduction of this material: ©2010, Peter Deegan and office-watch.com.

Except as expressly permitted, as set forth above, no part of the material may be copied, photocopied, reproduced, translated, reduced to any electronic medium or machine readable form, or re-transmitted, in whole or in part. Any other reproduction in any form the prior written consent of the author is prohibited.

#### **[INTRODUCTION](#page-5-0)**

[Features](#page-5-1) [Coverage](#page-6-0) [About the author](#page-6-1)

#### **[PASSWORD PROTECTED](#page-8-0)  [DOCUMENTS](#page-8-0)**

[Setting a password](#page-9-0) *[Word 2010 & Word 2007](#page-9-1) [Word 2003 and Word 2002\( XP\)](#page-12-0) [Excel 2010 and Excel 2007](#page-13-0) Excel 2003 & Excel 2002 (XP) Powerpoint 2010 & PowerPoint 2007 Powerpoint 2003 & PowerPoint 2002 (XP)* Opening Encrypted Document Changing the Password Decrypting the Document Word 2007 password entry bug Stopping conversion prompts Office 2010 password rules Encryption Standards *Office 2007 & Office 2010 Office 2003 and Office XP* Under the hood Password Recovery *Free Tool*

*Other Tools*

#### **INSIDE YOUR DOCUMENTS**

What is 'meta data' Why it matters Meta-data *Hidden Text Excel hidden rows and columns Powerpoint off-slide content Headers / Footers Watermarks Custom XML* Comments *Remove* Tracking / Revisions *Remove* Versioning

*Remove* Invisible Content Removing all hidden information *One for you, one for them Office 2003 and Office XP Office 2007 Office 2010* The 'Save As' options *PDF Office 2007 & Office 2010 Office 2003 and previous Save or Print?*

#### **WHERE IS THE DOCUMENT HIDING?**

Recycle Bin Hard Drive Backups Temporary Files Browser temporary files Hibernation file Sharing a file Network Shares **Outlook** *Outlook temporary files* CD – DVD - Removable drives Indexing services Print Spool **Printouts** 

#### **SECURE EMAILS**

Difference between signed and encrypted email Signed messages Encrypted messages Getting a personal certificate Outlook 2007 & Outlook 2010 Outlook 2003 & Outlook 2002 (XP) Export your certificate *Keep it safe* Import your certificate Expiry date for certificate Revoking a certificate

### Privacy & Security in Microsoft Office – an Office Watch guide

Introduction

Where to get a Personal **Certificate** *Comodo Geotrust Verisign CoSign Chosen Security via Outlook* Saving an incoming certificate *Certificates in a Contact* Contacts list with certificates Sending a signed message *Individual messages Outlook 2010 Outlook 2007 Outlook 2003 Outlook 2002 (XP) Global setting Outlook 2010 & Outlook 2007 Outlook 2003 & Outlook 2002 (XP) Signed messages at the receivers end Outlook Outlook Express / Windows Live Mail Gmail Yahoo Mail Apple Mac Apple iPhone / Ipod Touch Windows Mobile Outlook Web Access Others When signed messages go bad …* No clear text Certificate problems Corrupted message Sending an encrypted message *Individual messages Outlook 2010 Outlook 2007 Outlook 2003 Outlook 2002 (XP) Global setting Encrypted email problems Can't send an encrypted message*

S/MIME receipts Which encryption algorithm? Request permission to use a key Saving a certificate from a broken message Under the hood *Secure email attachments* Using Gmail to test signed and encrypted emails Reading encrypted emails without an email client Outlook 98, Outlook 2000 and secure email Secure email and spam Signed email recommendations *Secure Email is messy … … and Outlook could be a lot better.*

#### **OUTLOOK SECURITY**

Data file security Secure Password Authentication Encrypted connections Authenticated & Encrypted Emails

#### **ONENOTE**

#### **OFFICE WEB APPLICATIONS**

Web Security Sharing Who can access the files? Changing your Windows Live login

#### **PASSWORDS**

Strong Passwords *Tricks for Strong Passwords Replace letters with others Words with characters in between Word with characters in the middle Beyond the keyboard Inspiration from media*

#### Privacy & Security in Microsoft Office – an Office Watch guide

Introduction

*Long passwords The downside of strong passwords* Weak Passwords *So common they are banned Characters to avoid* Know what"s allowed Passwords in Microsoft Office *Entering Unicode characters Direct entry Within Office Arial Unicode MS Non-English characters Other characters* Storing your passwords *Outlook OneNote Word* Lost passwords *Microsoft's policy Third Party products* Non-reversible encryption

#### **WINDOWS SECURITY FEATURES**

Windows Login *Password Login Fingerprint login Microsoft Fingerprint Reader Smart Card* Screen Locking Encrypting File System *Enabling EFS Disabling EFS Backup Certificate*

#### **BITLOCKER**

What is Bitlocker? Who has it? System Requirements Trusted Platform Module Bitlocker authentication options The recovery key The downside of Bitlocker *Recovery troubles Performance* What it won"t protect

Drive Preparation Tool Bitlocker step by step *Before you start Where to begin* Bitlocker in Vista Adding a PIN to Bitlocker *Enhanced PIN* Without TPM module Manage Bitlocker Stopping Bitlocker BitLocker ToGo *Step by Step Turn off Bitlocker To Go* Bitlocker to go Reader for Vista and XP *Bitlocker with iPod and other devices* Recovery Password viewer for Active Directory Bitlocker Repair Tool Bitlocker alternatives *TrueCrypt*

#### **RESTRICTING EDITING**

Restrict Formatting / Editing / Protect document *Word 2003, Word 2007 & Word 2010 Formatting Restrictions Editing Restrictions Start Enforcement Word 2003* Protecting an Excel Worksheet *Locking needs protection Locking an entire worksheet Other locking options Hidden cell attribute Lock only a few cells on a worksheet Locking and color Allow specific users to edit ranges*

#### **INDEXING AND PRIVACY**

Encrypted documents Individual documents / folders Indexing cache

#### Privacy & Security in Microsoft Office – an Office Watch guide

Introduction

Rebuilding the Index *Faster Indexing*

#### **CERTIFICATES**

What are digital certificates *Where are they? Key size – bigger is better* Certificate names More information

#### **WIRELESS NETWORK SECURITY**

Base Security *Authentication Encryption* When you"re out *Virtual Private Network Remote Desktop Connections Proxy servers*

#### **MISCELLANY**

Signing documents Information Rights Management **Steganography** 

#### **ENDNOTES**

Ebook power Printing **Navigation** 

*Table of Contents Bookmarks Pages Find Links* How to get your Office Watch e-books *Merging accounts Change of email address Password Change Lost Password* Feedback How we made this e-book Revision History Credits While writing … Copyright Notice

#### **OFFICE WATCH EBOOKS**

Eye-Catching Signs with Word Creative Certificates with Word Formatting Magic with Word Christmas Cheer with Word Organizing Outlook Email Clever Outlook Contacts Effective Outlook Calendars

#### **APPENDIX**

*Banned Passwords*

#### Privacy & Security in Microsoft Office – an Office Watch guide **Introduction**

# <span id="page-5-0"></span>**Introduction**

"Protecting your information from prying eyes, theft and deliberate attack"

So much important information is stored on our computers yet often they are poorly protected. You can walk up to a computer and get to bank account details, budgets, salary info, tax returns as well as much more personal messages.

This ebook focuses on using the security and encryption options available within Microsoft Office and Windows. There are many, often expensive, security options sold but most people don"t need them. We show you how to use what is already in Windows and Office for reasonable security.

There is practical, step-by-step, information that you can use right away. If you"re interested in the technical details of encryption algorithms and how they work, there are plenty of web sites that have eye-glazing details.

We"ll tell you not only how to secure your data but also how it can be revealed with or without your knowledge. Knowing how information can be unlocked is important in case something goes wrong (eg a password is forgotten) and also so you can judge how secure a feature or option really is.

Sending digitally signed and encrypted messages can involve helping the receiver understand what"s going on. This ebook has some examples of how signed messages appear (or not) in various email clients.

We've been working with computers and Office for a long time – we've seen good security turn around and damage people and companies badly. There"s a potential downside to excessive security and we"ll warn of those pitfalls.

There"s often a lot of focus on communication security like secure web sites but less on vulnerabilities on an individual computer. We have a look at how to protect your computer from prying eyes, the accidental opportunist and the deliberate hacker.

#### <span id="page-5-1"></span>**Features**

- Password locking Word, Excel and Powerpoint documents in Office XP, Office 2003, Office 2007 and Office 2010.
- How to try unlocking a password protected document if you forget the password
- Some password tricks for MS Office than can make the document considerably harder to crack.
- Making Office XP and Office 2003 documents more secure.
- Restricting access to documents so only certain people can edit them.
- What"s inside your documents that you might not want others to see.
- Where copies of a document might be hiding  $-$  deleting a file isn't that simple.
- Get a FREE digital certificate to send secure and encrypted emails from Outlook.

#### Privacy & Security in Microsoft Office – an Office Watch guide Introduction

- Sending emails that people can be sure come from you and not an online impersonator.
- Sending encrypted emails that only you and the receiver can read.
- Options for securing your Outlook data, Outlook emails, OneNote and the new Office Web Applications.
- Tips on making stronger passwords that are harder to guess or crack.
- Passwords you should avoid and, in same cases, are explicitly banned.
- The features you can use for free in Windows to secure your computer.
- A detailed look at Bitlocker, the Windows feature to encrypt your entire hard drive.
- Wireless networks are easily hacked, we have tips on securing your base station and secure computing on public wireless networks.

#### <span id="page-6-0"></span>**Coverage**

- Office XP (Word 2002 etc)
- Office 2003
- Office 2007
- Office 2010

Including:

- Word
- Excel
- PowerPoint
- Outlook
- OneNote
- Office Web Applications

For users with Windows XP, Windows Vista and Windows 7

#### <span id="page-6-1"></span>**About the author**

**Peter Deegan** has been the Editor-in-Chief and co-creator of the popular Office Watch (**[www.office-watch.com](http://www.office-watch.com)/)**) series of free email newsletters since they started in 1996. He has written several acclaimed computer books [Organizing Outlook Email,](http://shop.office-watch.com/ooe/) [Clever Outlook Contacts](http://shop.office-watch.com/coc/) and Effective [Outlook Calendars](http://shop.office-watch.com/eoc/) plus [Eye-Catching Signs with Word](http://shop.office-watch.com/esw/) and [Christmas Cheer](http://shop.office-watch.com/xmas/)  [with Office](http://shop.office-watch.com/xmas/) (with MaryJane Almer). He's the winner of a Computer Press Association award and nominee in another year. Peter loves live theatre, good movie or TV drama, innovative comedy. He is addicted to the written word in any form and his new Kindle has only fed that addiction. When he's not delving into the dark secrets of Windows and Office, Peter travels widely, has visited over 170 countries and can be found typing away in airplanes, airports, cruise ships, café's and hotels across the world.

#### Privacy & Security in Microsoft Office - an Office Watch guide Introduction

Also by the author:

[Organizing Outlook Email](http://shop.office-watch.com/ooe/)

[Clever Outlook Contacts](http://shop.office-watch.com/coc/)

[Effective Outlook Calendars](http://shop.office-watch.com/eoc/)

[Office Backup Handbook](http://shop.office-watch.com/obh/)

[Formatting Magic with Word](http://shop.office-watch.com/fmw/)

[Eye-Catching Signs with Word](http://shop.office-watch.com/esw/) (with MaryJane Almer)

[Christmas Cheer with Office](http://shop.office-watch.com/xmas/) (with MaryJane Almer)

Valentine's Day with Word (with MaryJane Almer)

#### <span id="page-8-0"></span>**Password Protected Documents**

Protecting the privacy of documents in Word, Excel and PowerPoint with a password is quite simple. All it takes to restrict users from accessing certain sensitive information is a password.

The only drawback here is once you set a password for a document and forget it later then there is no way to either retrieve the password or open the document. You have to be very careful to remember the password that you use to encrypt any document.

But there"s more to protecting a document than just setting a password to let you open it.

You can set a password to open a document and another to edit it and yet another to manage other access. What is available depends on the Office program:

#### **Word**

- Open
- Edit / Modify
- Protect for Track Changes, Comments or Forms.

#### **Excel**

- Open
- Edit / Modify

#### **PowerPoint**

- Open
- Edit / Modify

Office features for restricting editing options for a document are covered in a later chapter.

Details on choosing good, secure passwords including special tricks for Office documents are in a later chapter.

#### <span id="page-9-0"></span>**Setting a password**

#### <span id="page-9-1"></span>**Word 2010 & Word 2007**

Open the document for which you want to set a password. Click on Office Button | Prepare | Encrypt Document.

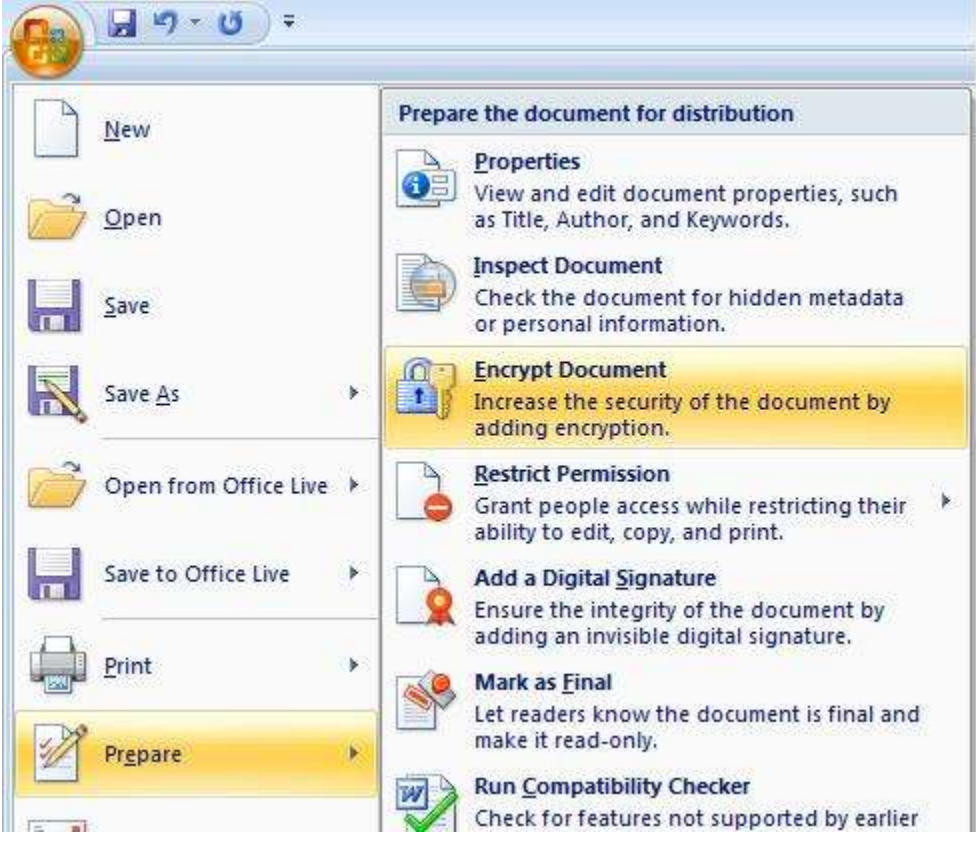

In Word 2010 the same option is under File | Info | Protect Document | Encrypt with password:

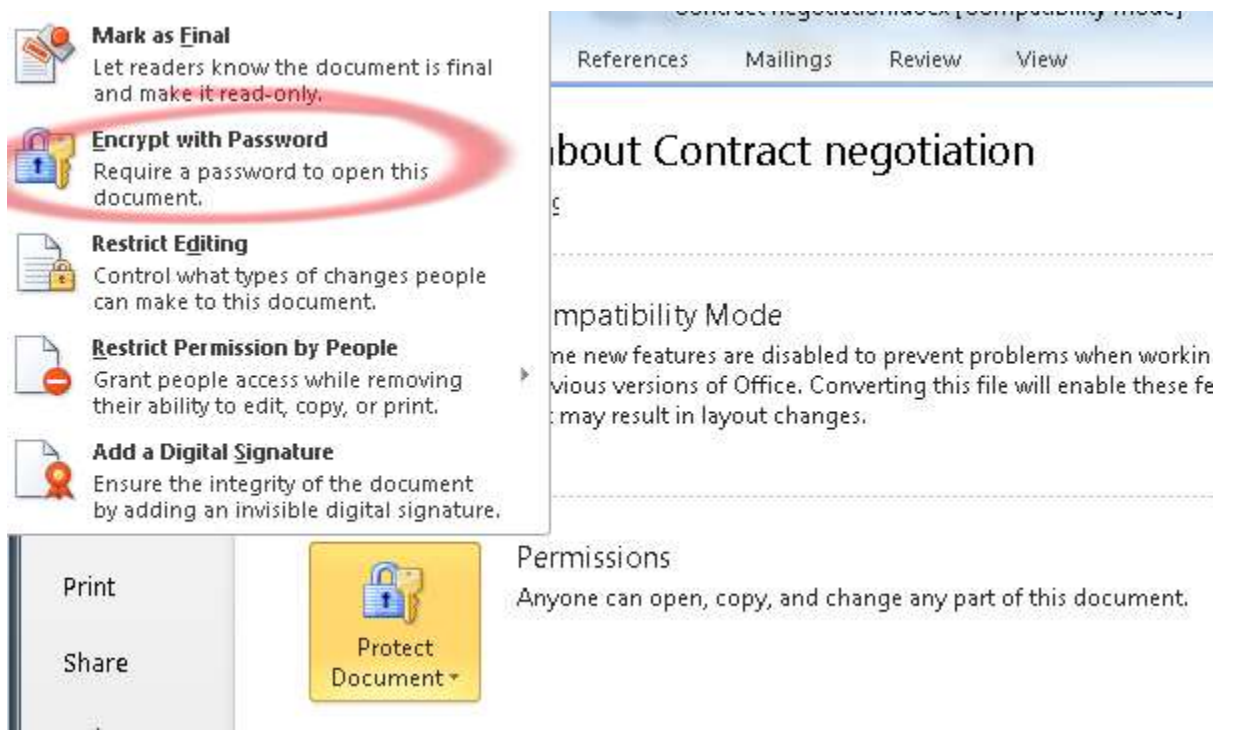

The Encrypt Document window pops open. Here you can enter the password. The password which you type will appear in encrypted format as shown:

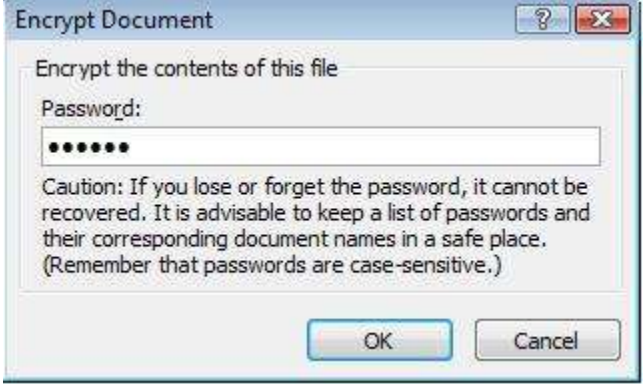

## Privacy & Security in Microsoft Office - an Office Watch guide

Password Protected Documents

After entering the password click on OK button. Confirm Password window opens. Re-type the password again and click on OK button.

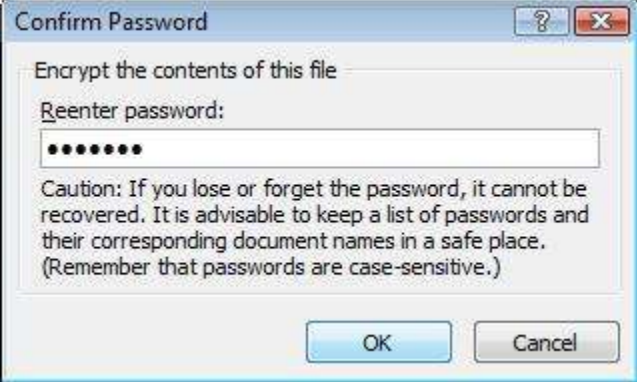

Your document is now encrypted.

The other protection options are somewhat hiding under Save As | Tools | General:

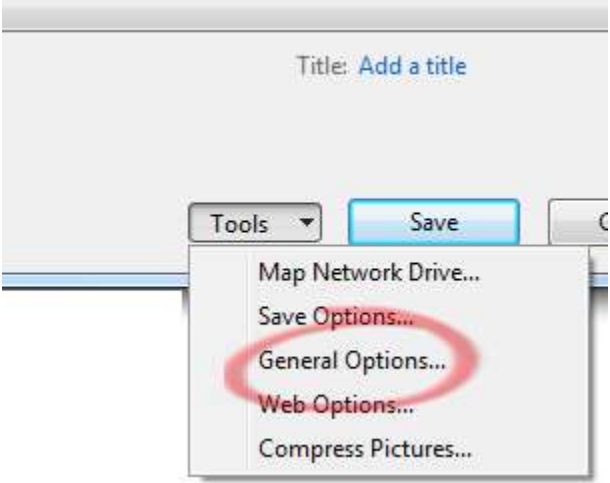

Not quite sure why they are called "General" options when all the choices are about document protection …

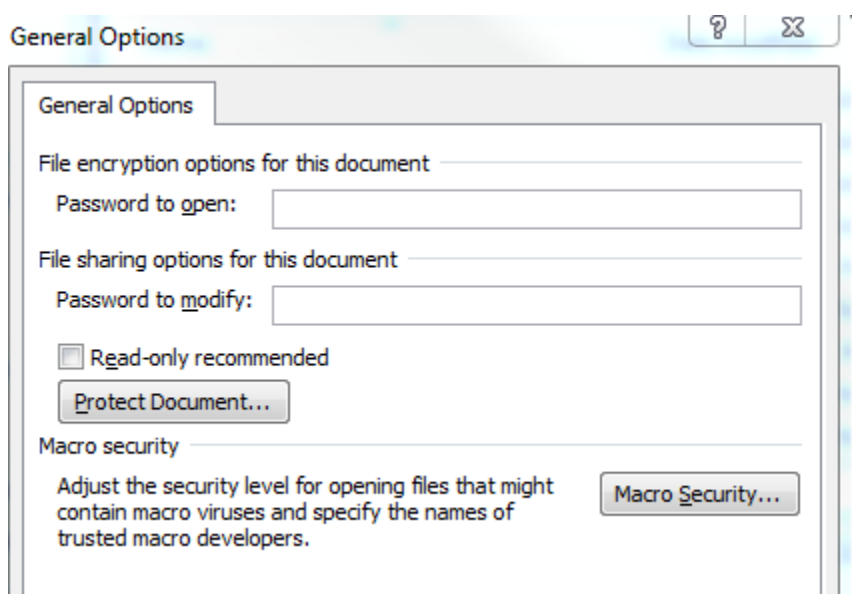

Here you can set the open password (same as Encrypt Document mentioned above) but also other protection features:

Edit / Modify  $-$  this password is required if someone want to edit the document.

Protect document – this button is confusing. It appears that clicking this button takes to back to the Save As dialog but if you look underneath you"ll see that the Restrict Formatting and Editing Pane has appeared.

#### <span id="page-12-0"></span>**Word 2003 and Word 2002( XP)**

Go to Tools | Options | Security:

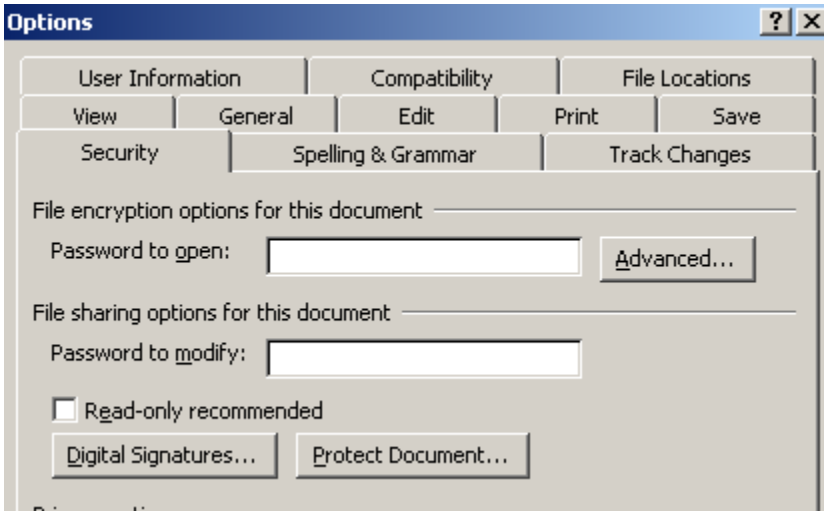

You can set two passwords for a document.

Open – controls all access to the document

Edit – controls the ability to change the document.

Under the Advanced button you can choose the encryption option, which we"ll deal with below.

Protect document is dealt with a little later in this chapter.

Yet more options are available under File | Save As | Tools | Security options

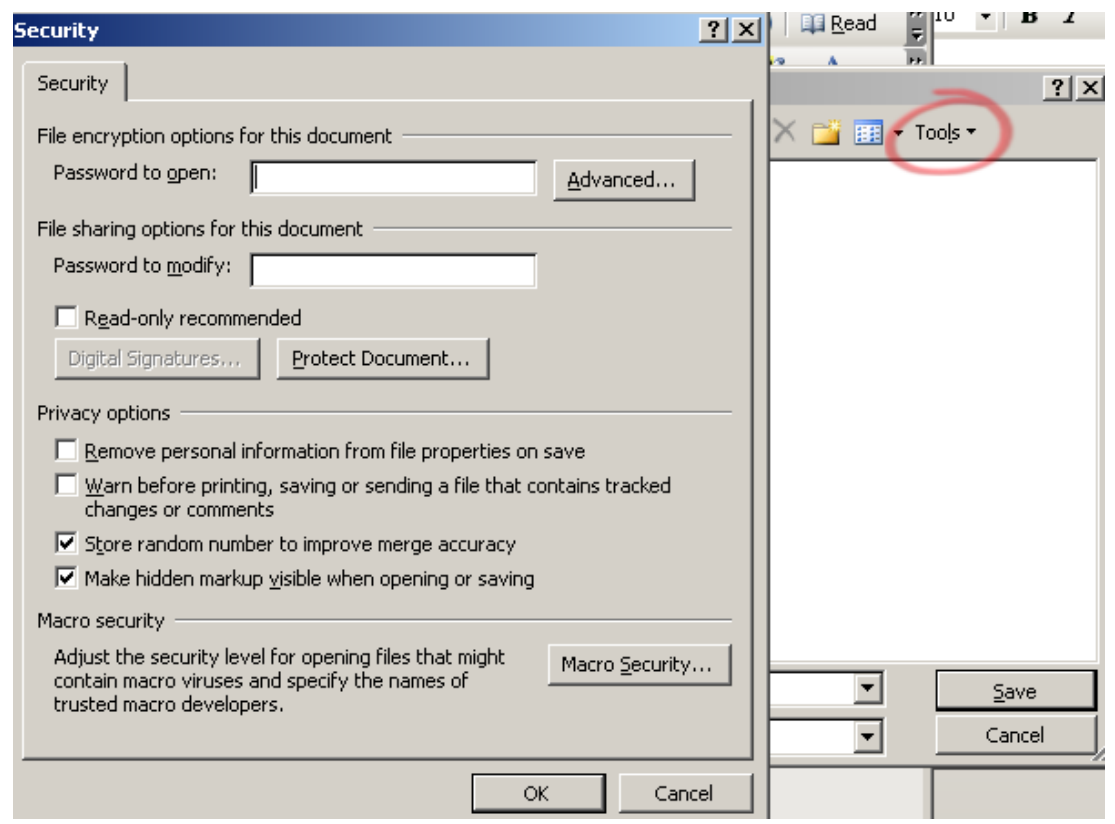

Saving the Password

…

Once you set the password you can save and close the document.

You must save the document after setting the password to enforce the encryption and password.

#### <span id="page-13-0"></span>**Excel 2010 and Excel 2007**

Open the document for which you want to set a password. Click on Office Button | Prepare | Encrypt Document.